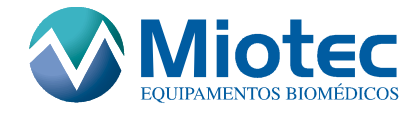

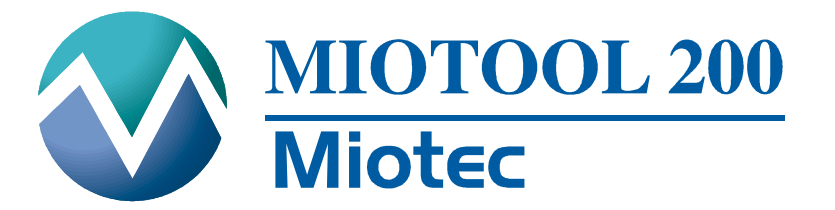

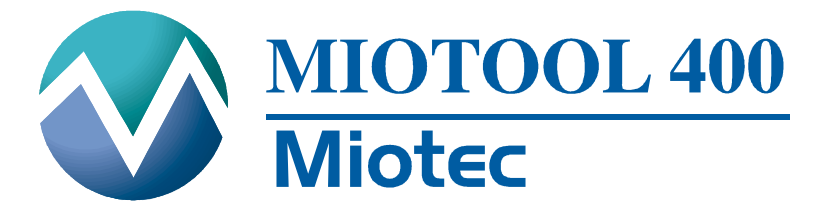

# Miotool 200 / 400

# Manuais do Usuário

Registro ANVISA nº 80351690001 Revisão D

Fabricante: Miotec Equipamentos Biomédicos Ltda. CNPJ 05245225/0001-21 Industria Brasileira Rua Washington Luiz – 675 Centro CEP 90010-460 E-mail: miotec@miotec.com.br Fone: (51) 3227 0023 Responsável Técnico: Tiago de Menezes Arrial – CREA-RS: 135704 Registro ANVISA nº 80351690001

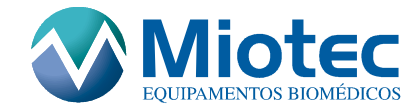

# ÍNDICE

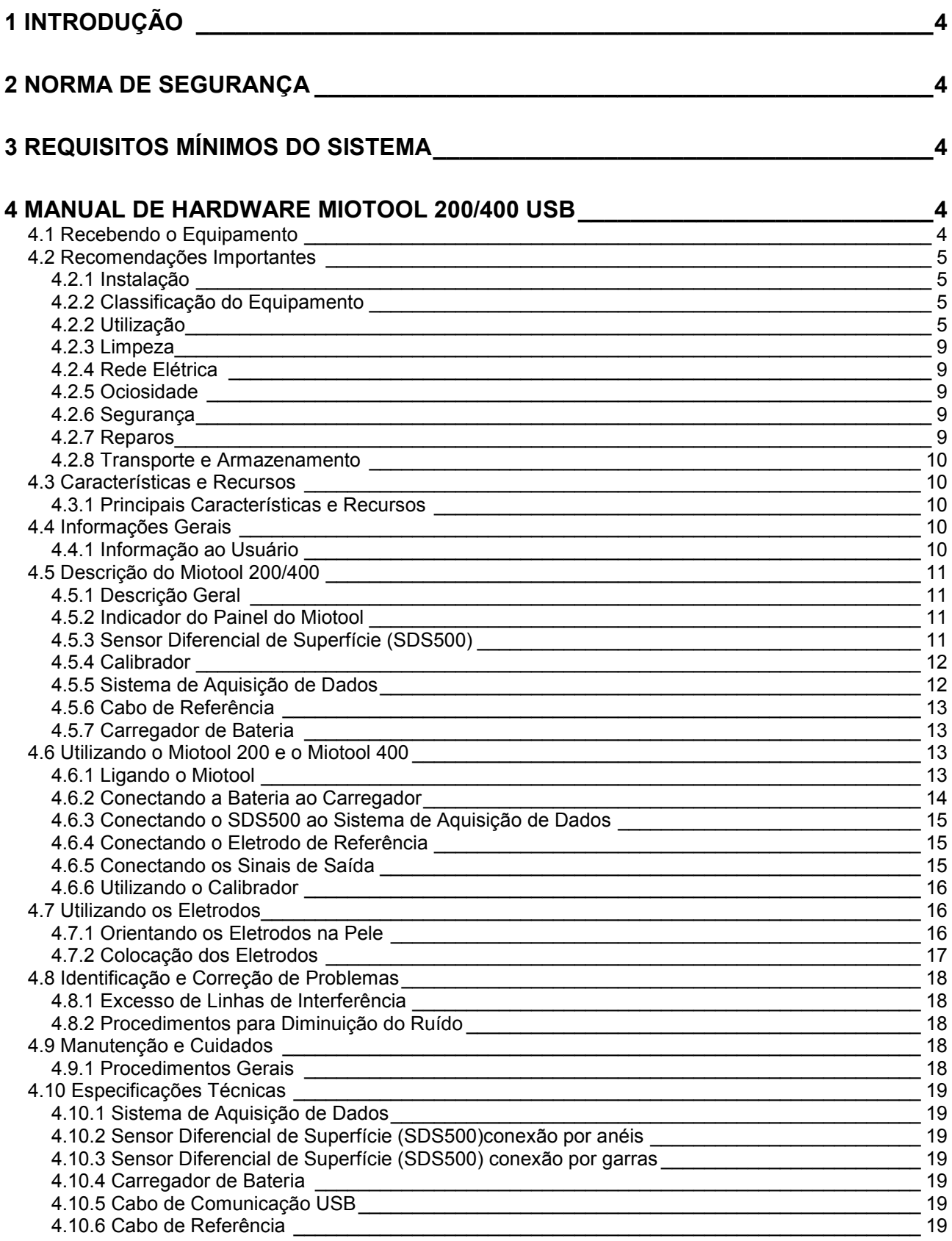

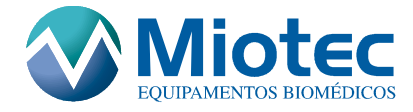

20

# 5 MANUAL DOS ACESSÓRIOS

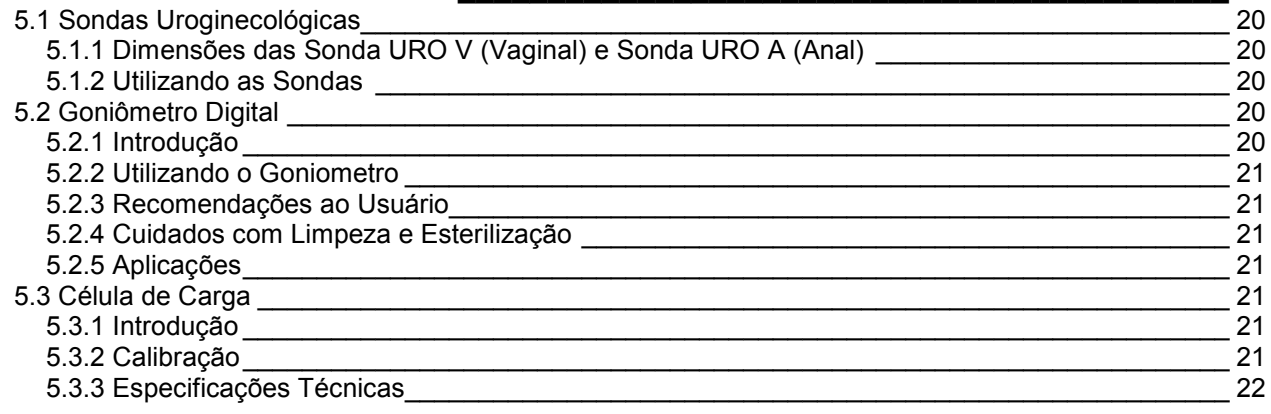

# 

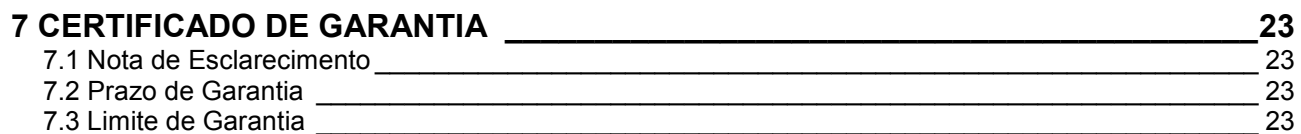

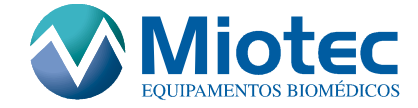

# 1 INTRODUÇÃO

Parabéns !

Você acaba de adquirir mais um equipamento com a tecnologia MIOTEC.

A MIOTEC não pára de evoluir, com tecnologia própria e os mais rígidos padrões de qualidade.

O Miotool 200/400 USB é um sistema que permite a aquisição de sinais de Eletromiografia de Superfície. O sistema funciona em conjunto com os softwares Biotrainer USB (Software de Biofeedback) e Miograph USB (Software de Eletromiografia), podendo ser utilizado em diversas áreas como: Fisioterapia, Fonoaudiologia, Odontologia, Educação Física, Ergonomia e nas diversas áreas onde necessite realizar análises da musculatura superficial.

# 2 NORMA DE SEGURANÇA

Este sistema atende todos os registros da norma de segurança para equipamentos eletromédicos NBR IEC 601-1/1994 e EMENDA (1997), NBR IEC 60601-1-2: 2006 e Norma Particular NBR IEC 60601-2-40/1998.

# 3 REQUISITOS MÍNIMOS DO SISTEMA

Para o perfeito funcionamento do sistema se faz necessária a seguinte configuração:

- **IBM ou sistema 100% compatível com processador Intel Pentium de 800 MHz** ou superior certificado conforme Norma IEC 60950.
- **Microsoft Windows 2000/XP**
- Espaco em disco de 100Mb;
- Memória RAM de 128 Mb

# 4 MANUAL DE HARDWARE MIOTOOL 200/400 USB

# 4.1 Recebendo o Equipamento

Verifique se todos os itens que acompanham o equipamento foram entregues:

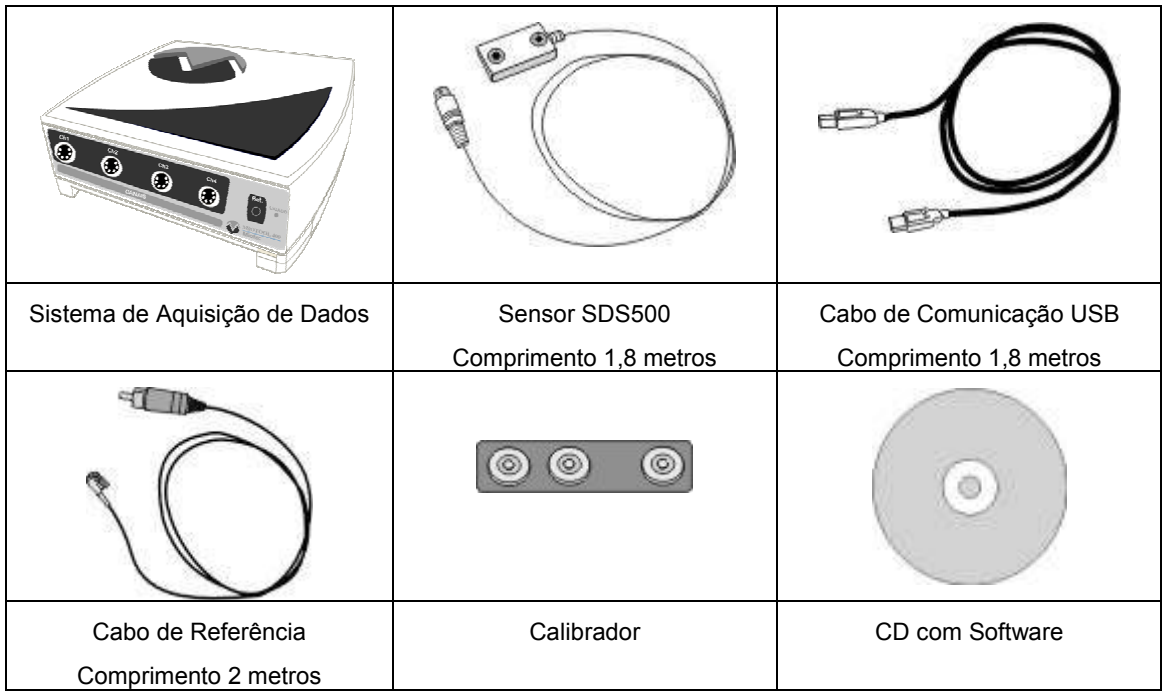

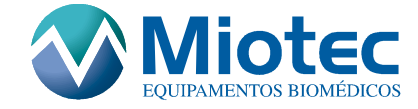

# Atenção!

Antes de ligar o equipamento, leia atentamente este manual e siga suas orientações!

Mantenha o equipamento afastado de locais úmidos ou perto de recipientes com líquidos a fim de evitar riscos de choque elétrico ou curto-circuito.

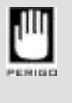

Este símbolo indica alta tensão, havendo riscos de choque elétrico. Não abra o equipamento, pois isso pode acarretar acidentes e perda da garantia.

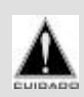

Este símbolo alerta o usuário a seguir as instruções de operação e de manutenção do equipamento!

# 4.2 Recomendações Importantes

## 4.2.1 Instalação

- Instale o equipamento sobre uma superfície firme e horizontal, em local bem ventilado;
- Evite instalar o equipamento em locais sujeitos a vibrações, pois o mesmo poderá cair e sofrer danos;
- Não apóie o equipamento sobre tapetes, almofadas ou outras superfícies fofas que possam obstruir a ventilação do mesmo;
- Evite instalar o equipamento em locais úmidos, mal ventilados e empoeirados;
- Não exponha o equipamento ao calor ou frio intensos;
- Não exponha o equipamento diretamente à luz solar.

#### 4.2.2 Classificação do Equipamento

- Equipamento tipo classe II: de proteção;
- Equipamento grau de proteção de Tipo BF;
- Entrada de água: Este dispositivo não tem nenhuma proteção contra a entrada de água.
- Desinfecção: Com excepção do circuito do paciente, este dispositivo pode ser desinfectado com álcool isopropílico 70% ou equivalente.
- Anestésicos inflamáveis: Este dispositivo não é adequado para utilização na presença de uma mistura de anestésico inflamável com ar ou de uma mistura de anestésico inflamável com oxigénio ou óxido nitroso.

## 4.2.2 Utilização

- Não conecte o carregador em tomadas sobrecarregadas, em benjamins ou em extensões inadequadas ou improvisadas. Isto pode causar choques elétricos ou incêndio;
- Posicione o carregador de modo que o cabo fique livre, fora de locais onde possa ser pisoteado ou prensado;

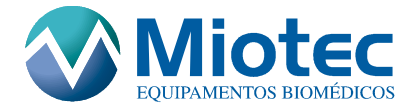

- Ao conectar o cabo de comunicação entre o PC e o equipamento, certifique-se de que o cabo não está obstruindo a passagem de pessoas;
- Não utilize o equipamento próximo de campos eletromagnéticos intensos (motores elétricos, auto-falantes, etc), pois os mesmos podem interferir no funcionamento deste equipamento.
- Nunca introduza objetos nos orifícios do equipamento, porque eles podem causar curtoscircuitos e choques elétricos;
- Não utilize o equipamento próximo de recipientes contendo líquidos. Se cair qualquer tipo de líquido no equipamento, o mesmo deverá ser desligado imediatamente e levado à assistência técnica (www.miotec.com.br). Não abra o equipamento. A manutenção do mesmo deverá ser feita somente por pessoal habilitado pela Miotec.
- Equipamentos com comunicação por RF(rádiofreqüência) pode afetar o equipamento.

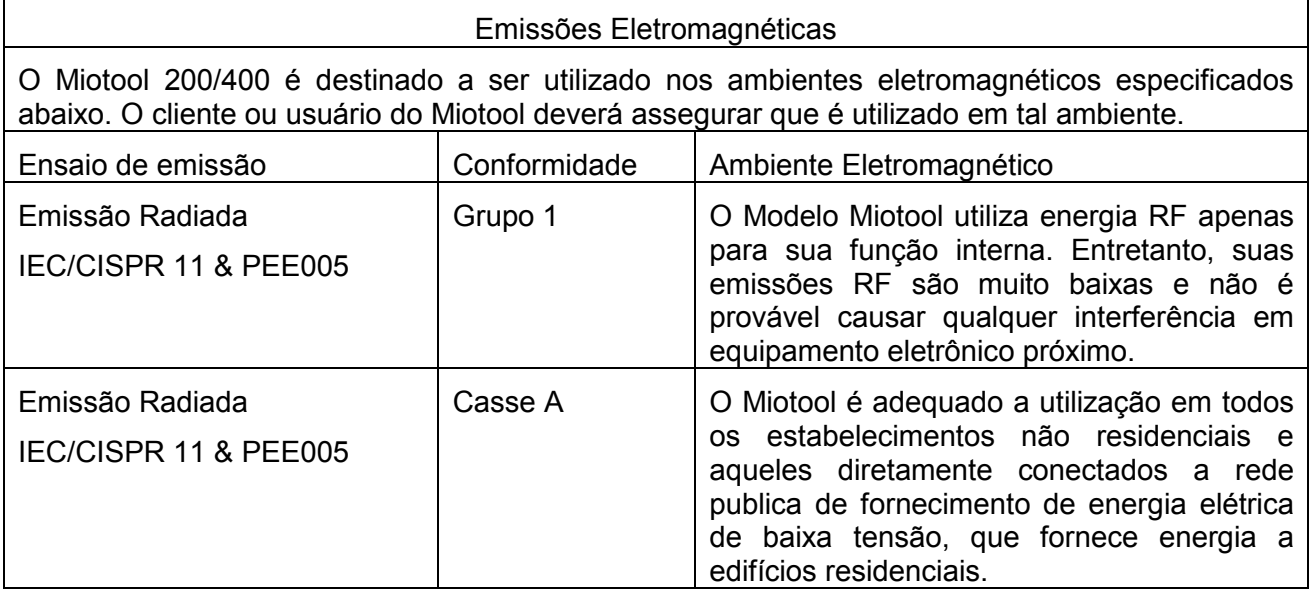

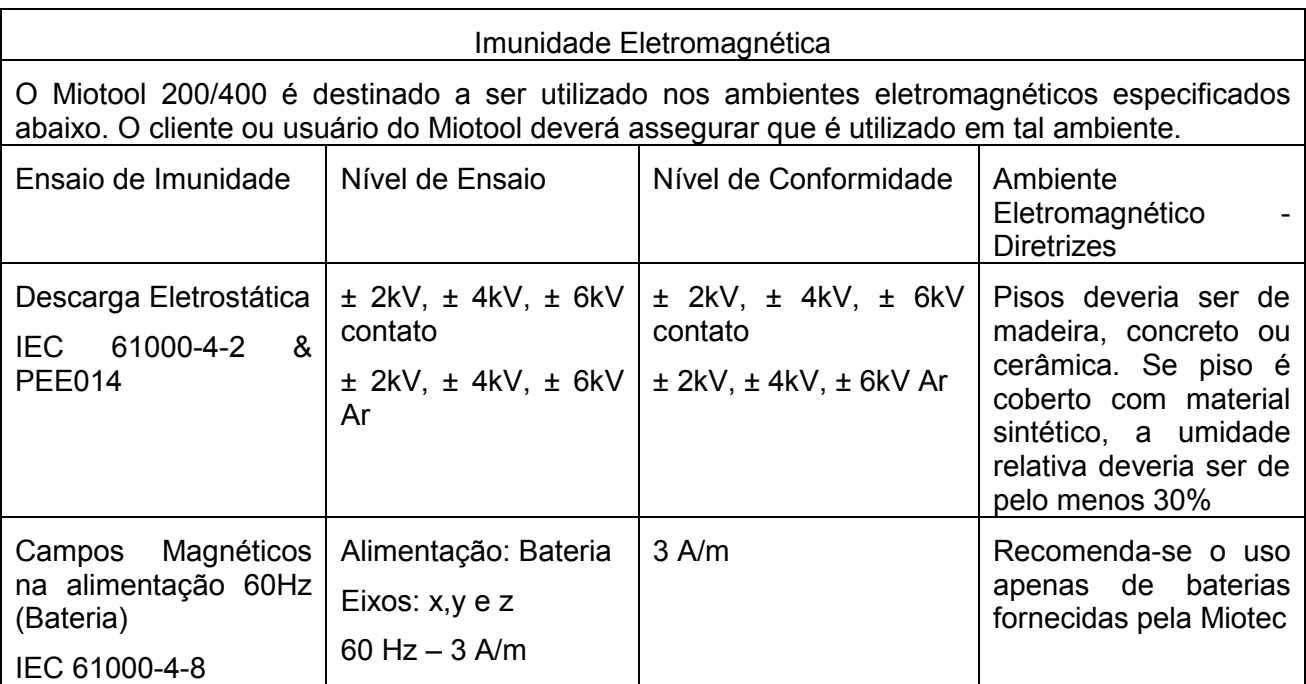

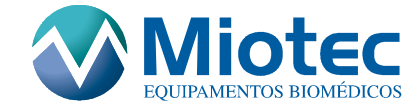

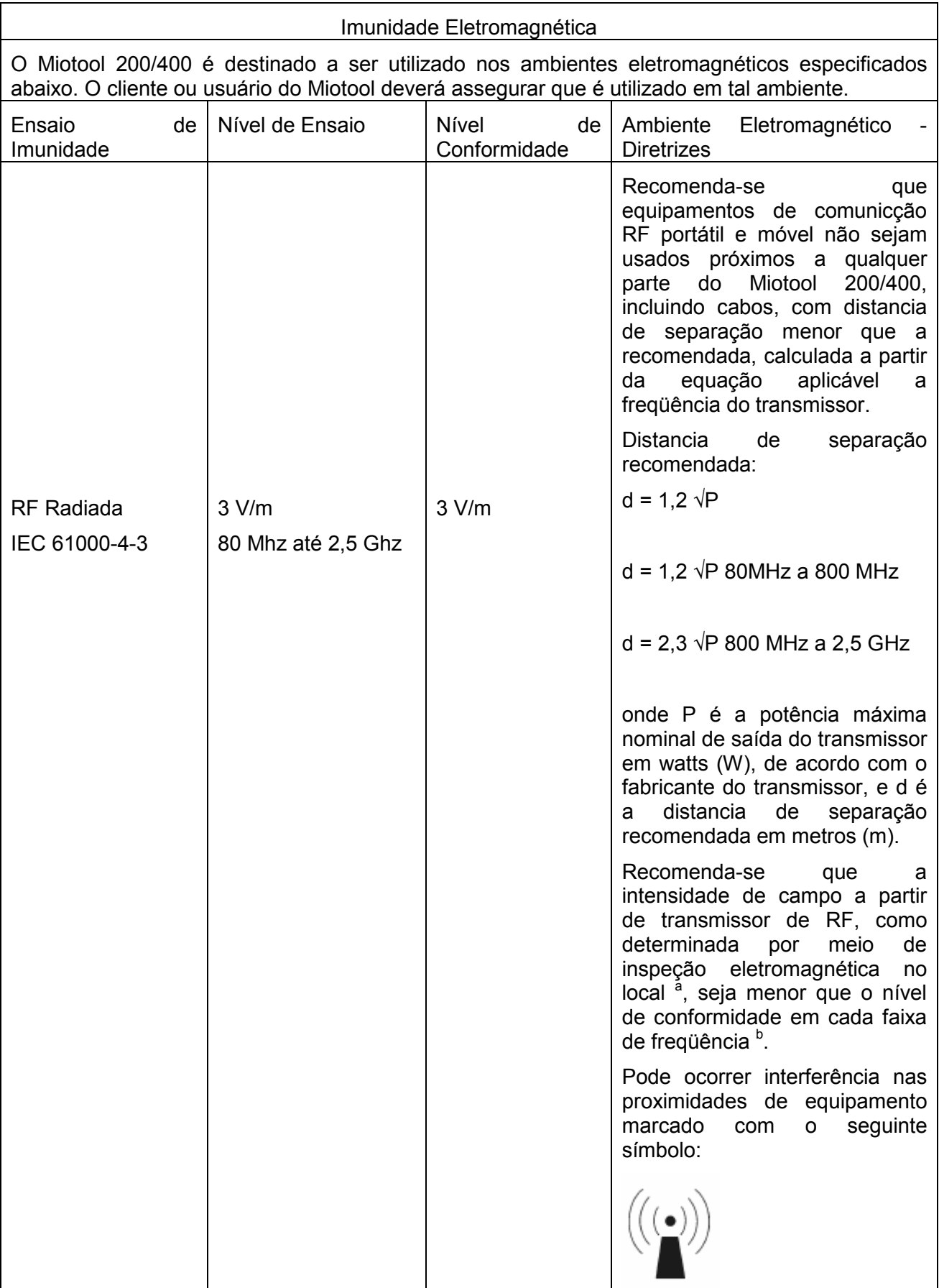

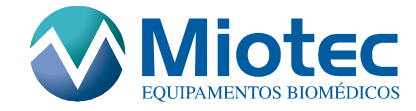

#### Imunidade Eletromagnética

O Miotool 200/400 é destinado a ser utilizado nos ambientes eletromagnéticos especificados abaixo. O cliente ou usuário do Miotool deverá assegurar que é utilizado em tal ambiente.

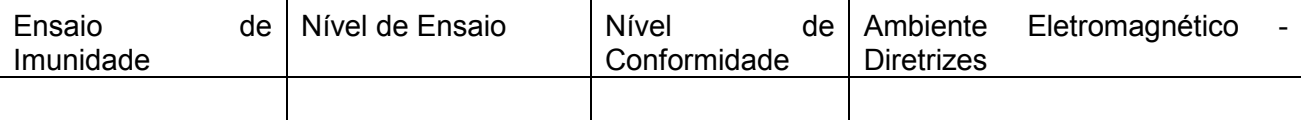

NOTA 1 Em 80 MHz e 800 MHz, aplica se a faixa de freqüência mais alta.

NOTA 2 Estas diretrizes podem não ser aplicáveis a todas as situações. A propagação eletromagnética é afetada pela absorção e reflexão de estruturas, objetos e pessoas.

As intensidades de campo estabelecidas pelos transmissores fixos, tais como estações de radio base, telefone (celular/sem fio) rádios moveis terrestres, rádio amador, transmissões de radio AM e FM e transmissão de TV não podem ser previstos teoricamente com exatidão. Para avaliar o ambiente eletromagnético devido a transmissores de RF fixos; recomenda-se considerar uma inspeção eletromagnética do local. Se a medida da intensidade de campo no local em que o Miotool 200/400 é usado excede o nível de conformidade de RF aplicável acima, recomenda-se observar o Miotool 200/400 deveria ser observado para verificar se a operação esta normal. Se um desempenho anormal for observado, procedimentos adicionais podem ser necessários, tais como a reorientação ou recolocação do Miotool.

<sup>b</sup>Acima da faixa de freqüência de 150 kHz até 80 MHz, recomenda-se que a intensidade do campo seja menor que 3V/m.

Distancias de separação recomendadas entre equipamentos de comunicação de RF móveis e portáteis e o Miotool 200/400

O Miotool 200/400 é destinado para utilização em um ambiente eletromagnético no qual as perturbações de RF são controladas. O Cliente ou usuário do Miotool 200/400 pode ajudar a prevenir interferência eletromagnética, mantendo uma distancia mínima entre equipamentos de comunicação de RF (transmissores) móveis e portáteis e o Miotool 200/400 como recomendado abaixo, de acordo com a máxima potencia de saída do equipamento de comunicação.

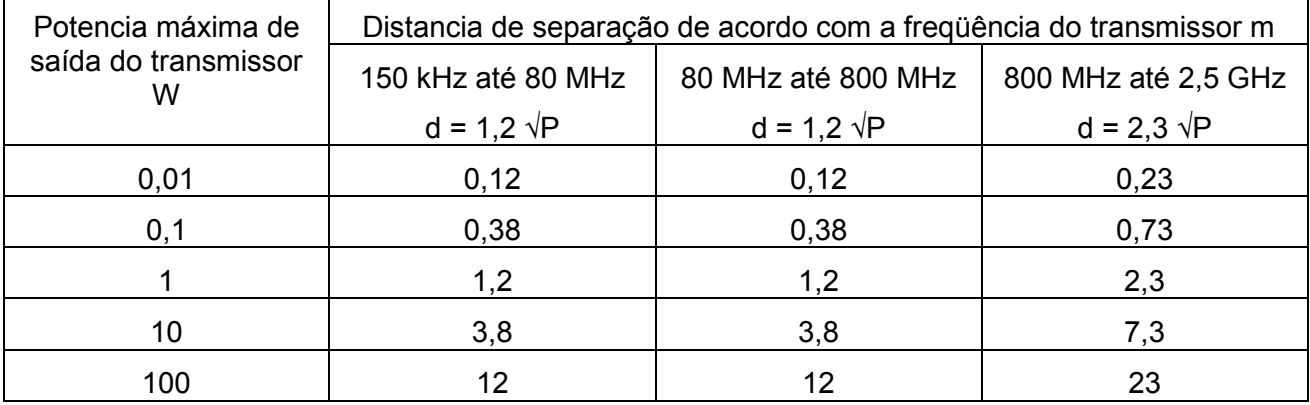

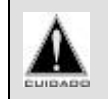

O Miotool não deve ser utilizado próximo ou empilhado a outros equipamentos eletromedicos.

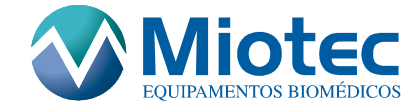

# 4.2.3 Limpeza

- Utilize um pano com Álcool para limpar o equipamento;
- Desconecte todo o equipamento (cabo de comunicação com o microcomputador e sensores de superfície) antes de limpá-lo.

#### 4.2.4 Rede Elétrica

- Nunca toque no plugue do carregador ou manipule o mesmo com a mão molhada quando for conectá-lo na rede elétrica;
- Nunca puxe o carregador de bateria pelo fio quando for desconectá-lo da rede elétrica. Puxe o mesmo sempre pela base.
- Não é possível conectar o carregados de baterias no Miotool, apenas as baterias devem ser conectadas no carregador.

#### 4.2.5 Ociosidade

Caso o equipamento não seja utilizado por um longo período (por motivo de férias ou viagem prolongada), desconecte o carregador de bateria da rede elétrica e o equipamento do computador (cabo de comunicação).

#### 4.2.6 Segurança

- Em caso de temporal com descargas elétricas, sugere-se que o equipamento seja desligado, desconectado do computador. Nesta situação, não se recomenda a utilização do equipamento para evitar riscos de choque elétrico e danos ao mesmo;
- Em caso de queda, o equipamento deverá ser desligado e levado à assistência técnica (www.miotec.com.br). Não abra o equipamento. A manutenção do mesmo deverá ser feita pela Miotec;
- Não coloque objetos pesados ou objetos metálicos sobre o equipamento;
- Não abra o equipamento, pois isto pode acarretar acidentes e perda da garantia.
- Não conectar o Miotool em conjunto com equipamentos cirúrgicos de alta freqüência.
- Operação a curta distância de um equipamento de terapia de ondas curtas ou microondas pode produzir interferência no sinal de EMG.

#### 4.2.7 Reparos

- Não abra o equipamento;
- Não existem peças que possam ser reparadas pelo usuário;
- Todos os reparos deverão ser feitos pela Miotec;
- Em caso de manutenção, entre em contato com o fabricante.

Miotec Equipamentos Biomédicos Ltda

Rua Washington Luiz - 675/1102

Cep-90010-460

Cidade: Porto Alegre-RS

www.miotec.com.br

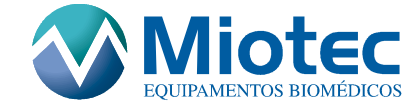

## 4.2.8 Transporte e Armazenamento

- Validade indeterminada;
- Temperatura ambiente de -40 ºC a +70ºC;
- Umidade relativa de 10% a 100% sem condensação;
- Pressão atmosférica de 500 hPA a 1060 hPa.

Muitas vezes, aquilo que, à primeira vista parece ser um defeito pode ser solucionado pelo próprio usuário sem a necessidade de recorrer à assistência técnica. Para saber mais detalhes, leia a sessão: "Identificação e Correção de Problemas" deste manual.

# 4.3 Características e Recursos

#### 4.3.1 Principais Características e Recursos

- Alta precisão na aquisição dos sinas de EMGs (14 Bits);
- Alto nível de segurança para o paciente e o profissional (isolamento elétrico de 3.000 volts);
- Sistema de Aquisição de Dados com até quatro canais com taxa de aquisição de 2000 amostras/segundo por canal;
- Alta flexibilidade possibilitando a utilização de acessórios (sondas uroginecológicas, goniômetro digital, entre outros) em qualquer um dos seus canais;
- CMR, rejeição a modo comum de 110db;
- Baixo nível de ruído < 2 LSB (Low Significative Bit);
- Dimensões reduzidas, com porta cinto, possibilitando a fixação do equipamento junto ao corpo do paciente;
- Programa Miograph e Biotrainer para coleta, processamento e interpretação dos sinais adquiridos;
- Amplificador para sinais de eletromiografia de superfície com ganho de 100x;
- Ajuste dos ganhos de cada canal feito digitalmente e de forma independente, através do programa, com 8 ajustes: 100x, 200x, 400x, 1000x, 1600x, 2000x, 3200x e 4000x;
- Transmissão de dados via comunicação USB;
- Alta disponibilidade, pois possui bateria recarregável (NiMh) com duração de 40 horas de uso contínuo;
- Possibilidade de visualizar, a qualquer momento, o estado da bateria;
- Indicador luminoso no carregador do equipamento mostra o estado da bateria;
- Carregador de bateria com ciclo de carga de 15h para garantir durabilidade à bateria.

## 4.4 Informações Gerais

#### 4.4.1 Informação ao Usuário

Este manual foi preparado para que o usuário possa fazer o manuseio do equipamento de forma simples e correta, como a conexão dos diversos cabos, a colocação adequada dos

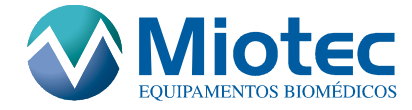

sensores no paciente e a instalação do programa de visualização e processamento dos dados Miograph e do Biotrainer. Estes programas encontram-se nos CDs que acompanham o equipamento.

É necessária, também, uma leitura detalhada dos itens 5,6 e 7 deste Manual, pois possuem informações sobre a utilização correta dos programas Miograph e Biotrainer. Os manuais dos programas encontram-se também disponíveis em forma digital (no formato Html e em Pdf para que possa ser impresso) nos próprios programas, e podem ser acessados pela barra de menu (Ajuda/ Conteúdo).

# 4.5 Descrição do Miotool 200/400

#### 4.5.1 Descrição Geral

Os Miotools 200 e 400 foram desenvolvidos para efetuar aquisições de sinais de Eletromiografia de Superfície através de sensores adequados. Após serem processados pelo Sistema de Aquisição de Dados, são transmitidos para um Computador pessoal do tipo PC. Através do programa Miograph e Biotrainer, que dependendo da opção de compra acompanham o produto, é possível analisar graficamente e catalogar os sinais adquiridos e, dessa forma, realizar diversos tratamentos matemáticos sobre os mesmos, tais como: Transformada Rápida de Fourier (FFT), Freqüência Mediana (FM) e Valor Médio Quadrático (RMS). O equipamento é alimentado por baterias de NiMh (Níquel Metal Hidreto) e, dessa forma, trabalha isolado da rede elétrica e do computador conectado a ele, de modo a evitar riscos de choque elétrico ao paciente. Leia as especificações técnicas (capítulo 4.10) para verificar o tipo de isolação apresentada pelo equipamento.

#### 4.5.2 Indicador do Painel do Miotool

No painel do Miotool 200/400 existe um indicador luminoso. O indicador de luz verde acenderá quando for acionado o botão Ligar do equipamento, indicando que o mesmo está ligado. Se o botão for novamente apertado, o indicador luminoso verde apagará, indicando que o equipamento foi desligado. Veja a Figura 1.

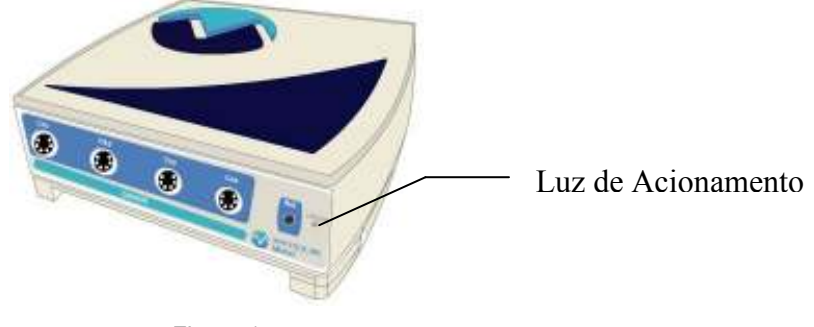

Figura 1

## 4.5.3 Sensor Diferencial de Superfície (SDS500)

Existem dois tipos de sensores disponíveis conforme pode ser observado na Figura 2. O sensor SDS500 com conexão em anel é destinado a medições onde se deseja manter uma distância fixa entre os eletrodos que, neste caso, é de 30mm. Porém, a presença de lugares não planos e de difícil fixação, como por exemplo, o joelho e o rosto, levaram à criação de um sensor mais flexível: o SDS500 com conexão por garras, o qual permite um certo ajuste na colocação dos eletrodos, facilitando a capturação dos sinais. Mais informações a respeito dos filtros do SDS, consulte as especificações técnicas dos sensores (capítulos 4.10.2 e 4.10.3).

Ambos os sensores possuem um cabo com um conector em sua extremidade, sendo, dessa forma, possível a conexão de qualquer um dos sensores em qualquer uma das entradas de sinais do Miotool 200/400, sem restrições.

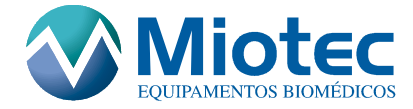

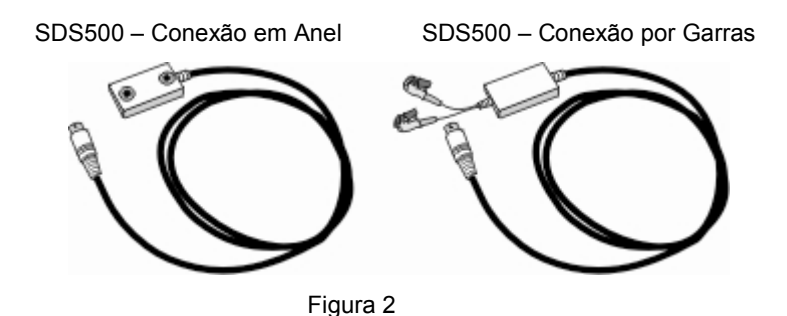

#### 4.5.4 Calibrador

O calibrador é o acessório através do qual os sensores manterão o sinal amplificado no eixo zero. Isso faz com que o offset seja igual a Zero. Veja a Figura 3.

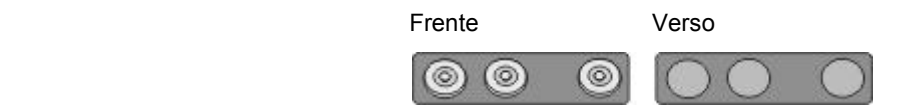

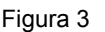

#### 4.5.5 Sistema de Aquisição de Dados

Os sistemas de aquisição de dados possuem 2 ou 4 canais onde são acoplados os sensores SDS e demais acessórios comercializados pela Miotec. Conforme já foi explicado, qualquer um dos sensores SDS pode ser acoplado em qualquer uma das entradas do sistema de aquisição de dados. O sistema recebe os sinais analógicos filtrados dos sensores SDS e os digitaliza, enviando os mesmos via comunicação USB para o microcomputador, o qual em conjunto com o software que esta sendo utilizado demonstra os sinais graficamente para o usuário.

O sistema possibilita que o usuário, através dos softwares, configure até oito valores de ganhos independentes para cada um dos quatro canais.

Existe também no sistema uma entrada menor destinada ao chamado sinal de referência. Nessa entrada, é colocado um conector chamado conector do cabo de referência, conforme será explicado no próximo tópico. O sistema de aquisição de dados pode ser observado na Figura 4.

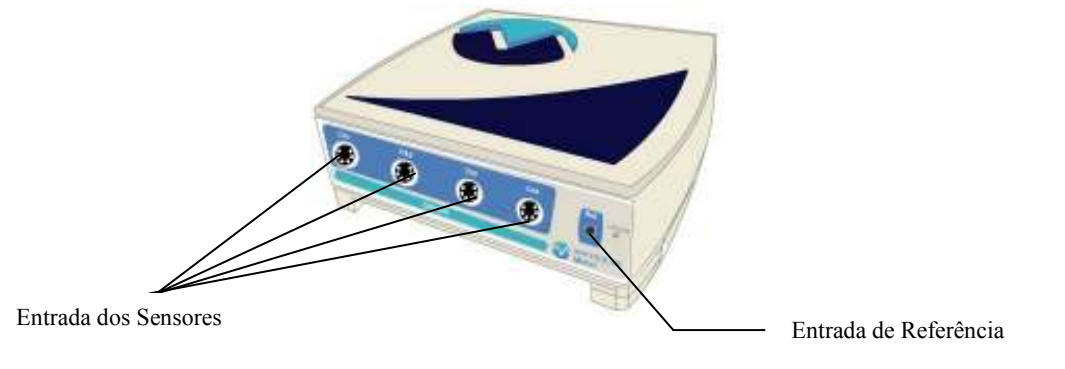

Figura 4

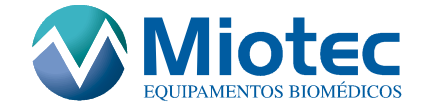

#### 4.5.6 Cabo de Referência

O cabo de referência é constituído por um conector e um fio blindado. O conector em forma de garra é ligado ao eletrodo que será colocado na superfície da pele do paciente, em um local afastado do músculo que será analisado. Este sinal é utilizado pelo sistema para ignorar sinais que se encontram na superfície da pele, que não foram gerados pela ação do músculo em análise. Veja a Figura 5.

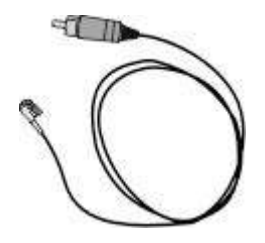

Figura 5

# 4.5.7 Carregador de Bateria

O Miotool 200/400 é constituído por um carregador de bateria externo. Este carregador é Bivolt e poderá ser conectado em locais onde a tensão elétrica ocorra de 86VAC até 240VAC e possui tensão de saída de 15VDC, com 500mA de corrente. Veja a Figura 6.

É extremamente importante que o usuário somente carregue a bateria do equipamento quando o indicador da carga da bateria, que se encontra na tela do software, esteja no nível mínimo.

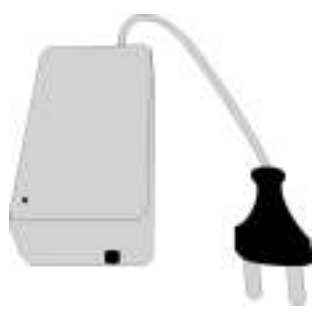

Figura 6

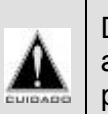

Deve-se tomar cuidado ao colocar a bateria no respectivo conector, pois, caso a fonte não seja a especificada para uso do Miotool, poderá causar danos permanentes no equipamento.

## 4.6 Utilizando o Miotool 200 e o Miotool 400

#### 4.6.1 Ligando o Miotool

O sistema de aquisição de dados possui um botão de acionamento localizado do lado direito do painel traseiro que, ao ser apertado, ligará o equipamento, acendendo o indicador de luz verde que se encontra no painel frontal, e, quando o mesmo for novamente pressionado, o equipamento desligará, apagando a luz. Veja a Figura 7.

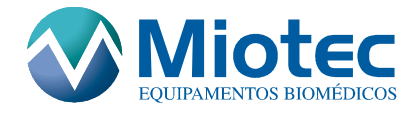

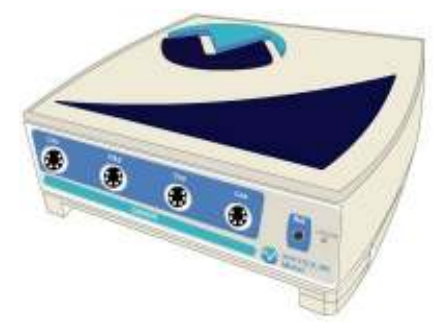

Figura 7

Todos os conectores de entradas analógicas do sistema de aquisição de dados estão localizados no painel frontal; e a saída de dados está localizada no painel traseiro. Veja a Figura 8.

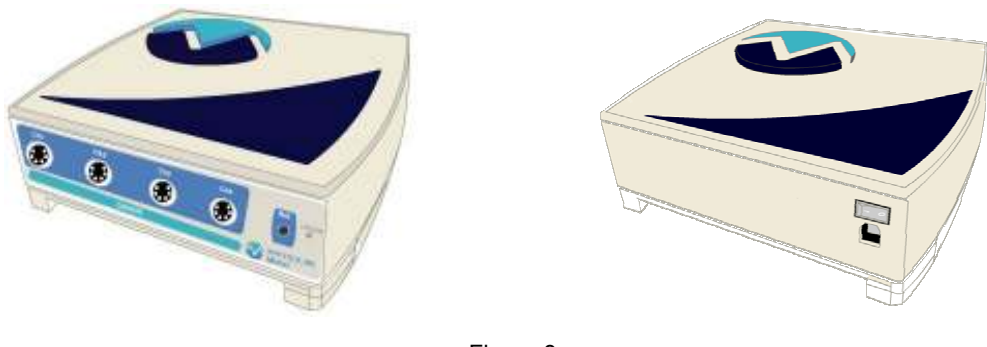

Figura 8

## 4.6.2 Conectando a Bateria ao Carregador

A Bateria deve ser retirada do Miotool e conectada ao carregador como mostra a Figura 9. Basta virar o equipamento e retirar a tampa localizada na parte traseira. Após, deve-se desconectar o plug que liga a bateria ao equipamento, descolá-la do velcro que a mantêm fixa, e, conecta-la ao carregador.

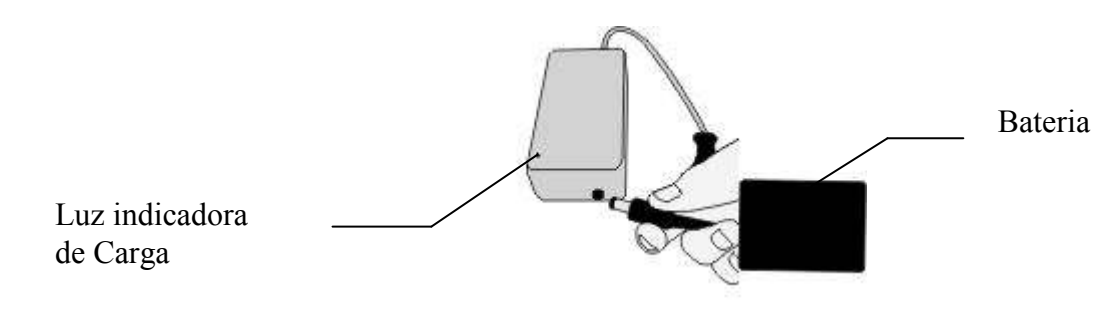

Figura 9

A bateria tem uma determinada vida útil que depende da maneira como está sendo feito o ciclo de recargas. Para maior durabilidade da bateria, deve-se deixá-la descarregar totalmente para submetê-la ao processo de recarga. A bateria tem um tempo de 15 horas para ser carregada. O processo de carga da bateria deve-se iniciar somente quando na tela do software aparecer o indicador que a mesma está acabando. Para iniciar a recarga, basta conectar o plug da bateria no carregador. Quando a bateria for conectada, a luz vermelha indicadora de carga começará a piscar, e, deverá permanecer acesa quando a bateria estiver totalmente carregada.

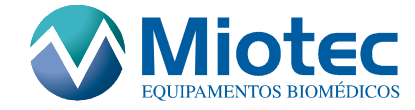

• As Baterias podem ser descartadas em lixo domestico comum, pois não contém produtos poluentes.

## 4.6.3 Conectando o SDS500 ao Sistema de Aquisição de Dados

O SDS500 é constituído em uma das extremidades por um conector o qual será ligado ao Sistema de Aquisição de Dados (veja Figura 10). Como se trata de um equipamento de 2 ou 4 canais, existem 2 ou 4 sensores, os quais serão ligados da mesma maneira. Não existe um sensor específico para cada canal, podendo qualquer um dos sensores ser conectado a qualquer canal.

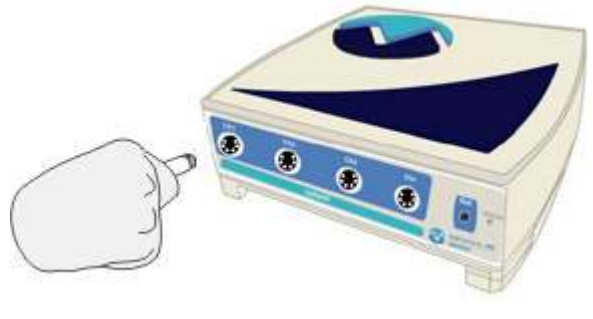

Figura 10

#### 4.6.4 Conectando o Eletrodo de Referência

Ter uma conexão eficiente entre o eletrodo de referência e a pele, assim como, os demais eletrodos e a pele, garante uma melhor qualidade no sinal. O eletrodo de referência deve ser posicionado em uma região eletricamente inativa, ou seja, estar afastado do músculo que está sendo analisado e onde os demais eletrodos estão posicionados. Veja a Figura 11.

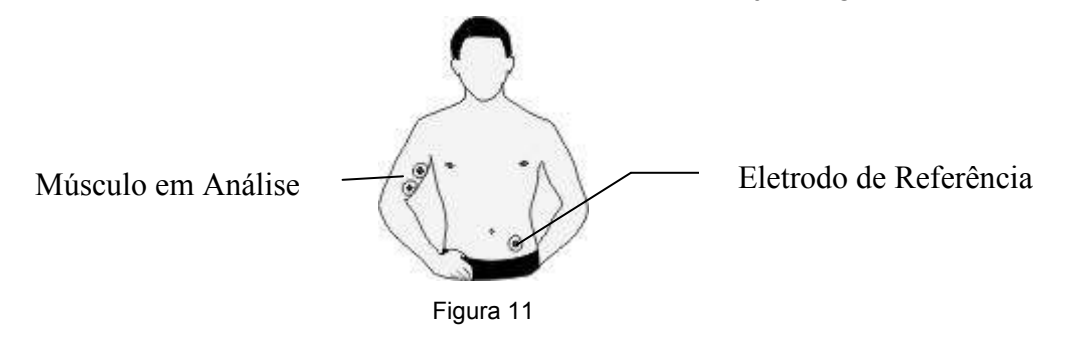

#### 4.6.5 Conectando os Sinais de Saída

O Miotool possui no painel traseiro, do lado direito, um conector USB que servirá para fazer os envios de dados de cada canal de forma seqüencial para o microcomputador. O envio de dados via comunicação USB permite uma agilidade de comunicação entre o Miotool e os softwares a ele conectados. A forma de conectar o Miotool 200/400 em um microcomputador está ilustrada na Figura 12.

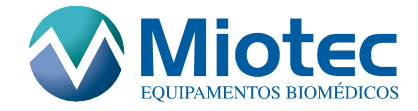

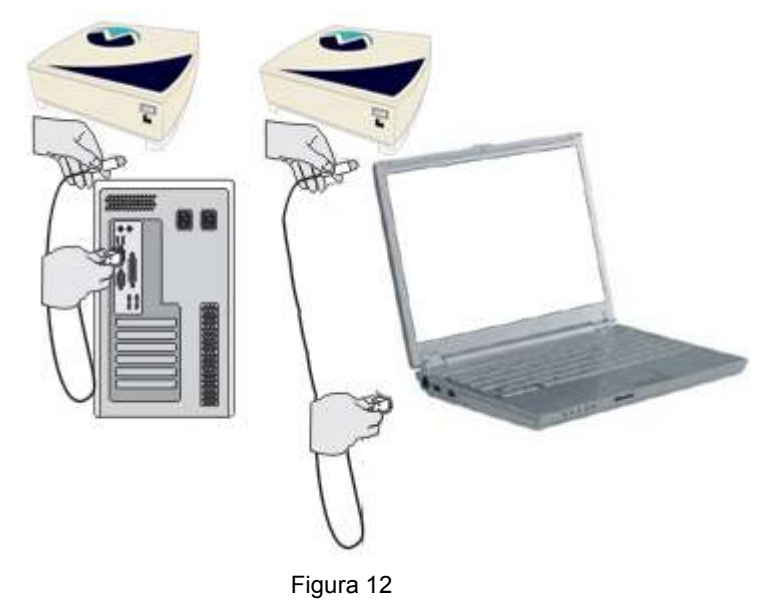

#### 4.6.6 Utilizando o Calibrador

Deve-se ligar um sensor por vez no acessório "Calibrador", onde está descrito "V1" e "V2", que correspondem as entradas de sinais dos sensores. No local descrito como "Ref", o cabo de referencia deverá ser conectado. Seguir os passos de calibração como está apresentado no Capítulo 5.4.10. Veja a Figura 13.

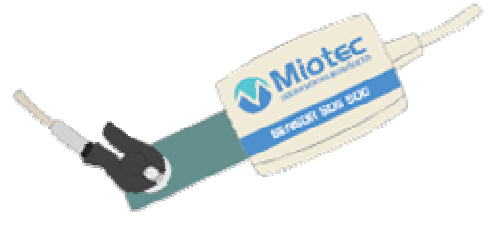

Figura 13

## 4.7 Utilizando os Eletrodos

#### 4.7.1 Orientando os Eletrodos na Pele

Os eletrodos que são fixados na pele podem ser descartáveis ou permanentes. Os eletrodos descartáveis possuem formato cilíndrico e vêm constituídos por um adesivo que serve para a fixação na pele. No centro do eletrodo, existe material formado por Ag/AgCl que está imerso em um gel condutor, que é responsável pela captação e condução do sinal de EMG. Os eletrodos permanentes, por sua vez, necessitam de um gel condutor, que é fornecido separadamente e deve ser aplicado na superfície do eletrodo antes que o mesmo entre em contado com a pele. Os tipos de eletrodos que podem ser utilizados estão ilustrados na Figura 14.

É preciso que a superfície da pele esteja limpa, livre de oleosidade, antes que os eletrodos sejam fixados na mesma. É recomendável a remoção do excesso de pêlos localizados na região onde será feita a análise do sinal. Esse procedimento determina que a impedância da pele seja reduzida, garantindo uma melhor aquisição de sinal.

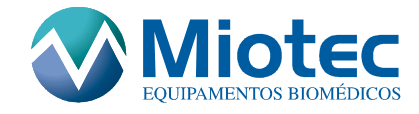

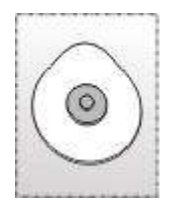

Vista Inferior Vista Superior

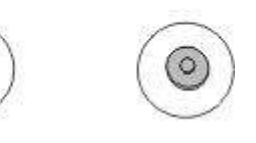

Eletrodo Descartável Eletrodo Permanente

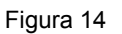

# 4.7.2 Colocação dos Eletrodos

Antes de colocar os eletrodos em contato com a pele, deve-se seguir os seguintes procedimentos:

- Limpar a região com algodão umedecido em álcool;
- Raspar os pêlos em excesso na região;
- Retirar o papel que protege a área adesiva somente no momento em que for utilizar o eletrodo, não deixando o mesmo em exposição ao ar (Eletrodo Descartável);
- Deverão ser utilizados eletrodos descartáveis com no máximo 30 mm de diâmetro.
- Se estiver sendo utilizado o SDS500 com conexão por aneis, devem-se fixar os eletrodos no SDS e depois fixá-lo na pele. Veja a Figura 15;
- Caso o sensor utilizado seja o SDS500 com conexão por garras, devem-se posicionar os eletrodos na pele e depois conectar os cabos do sensor. Veja Figura 16.

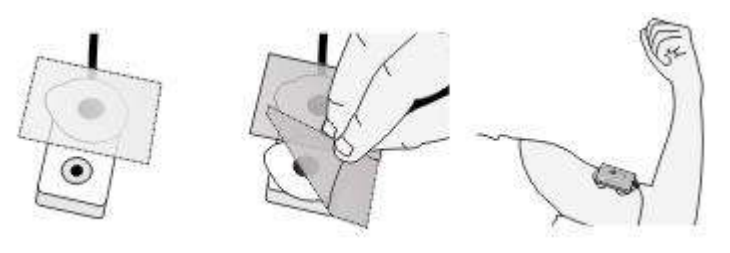

Figura 15

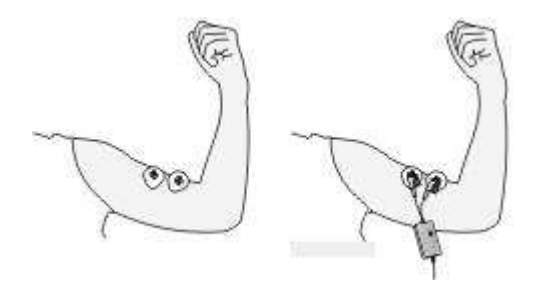

Figura 16

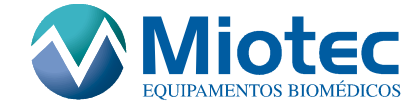

# 4.8 Identificação e Correção de Problemas

#### 4.8.1 Excesso de Linhas de Interferência

A interferência que surge quando o sinal de EMG é analisado deve-se principalmente à presença dos 60Hz da rede elétrica, os quais, apesar do equipamento ser totalmente isolado, ainda sofre ação dos equipamentos que estão ao seu redor. O que ocorre nesse fato é que, quando o sinal diferencial é amplificado, juntamente com ele vem a amplificação do ruído que causa dificuldade na interpretação do sinal EMG. Outras causas podem ser atribuídas para a existência da interferência:

- Os eletrodos não estarem colocados corretamente na pele;
- A distância de fixação dos eletrodos não ser a recomendada (30mm de centro a centro dos eletrodos), no caso de estar sendo usado o SDS500 com conexão por garras;
- Os cabos estarem conectados inadequadamente.

#### 4.8.2 Procedimentos para Diminuição do Ruído

- Desligar o equipamento e observar se não existem outros aparelhos eletro-eletrônicos ligados à rede elétrica nas proximidades e, no caso da existência, procurar utilizar o Miotool o mais distante possível destes equipamentos;
- Checar o contato dos eletrodos com a pele;
- Limpar a pele utilizando algodão com álcool;
- Deixar a pele seca e com poucos pêlos nas regiões onde serão fixados os eletrodos;
- Verificar se o eletrodo de referência está no local correto e bem fixado.

## 4.9 Manutenção e Cuidados

#### 4.9.1 Procedimentos Gerais

Ambas as unidades são feitas em plástico, portanto alguns fatores devem ser considerados em relação à manutenção do equipamento:

- O Miotool 200/400 pode facilmente ser limpo usando um pano com álcool;
- O equipamento não é à prova de choques, portanto deve-se ter cuidado ao submetê-lo a forças e movimentos bruscos;
- Os cabos não devem ser submetidos a excessivas tensões, portanto devem ser desconectados somente através dos conectores.

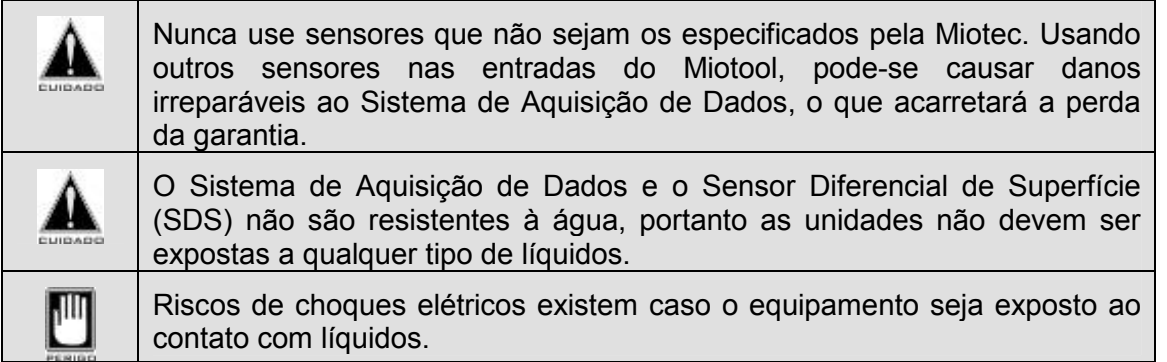

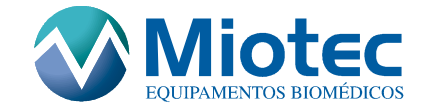

# 4.10 Especificações Técnicas

# 4.10.1 Sistema de Aquisição de Dados

- Possibilidade de seleção de 8 ganhos independentes por canal;
- 14 bits de resolução;
- Taxa de aquisição por canal de 2.000 amostras por segundo;
- $\bullet$  Ruído < 2 LSB;
- Modo de rejeição comum de 110 db;
- Isolamento de segurança 3000 V(rms);
- Tamanho aproximado de 136 mm X 140 mm X 49 mm;
- Peso aproximado de 500g;
- Bateria recarregável de 7.2V 1700 mA NiMH;
- Tempo de Duração da Bateria de aproximadamente 40 horas;

## 4.10.2 Sensor Diferencial de Superfície (SDS500)conexão por anéis

- Ganho fixo de 100x
- Impedância de entrada: 10 $10$  <sup>10</sup> Ohm // 2 pF;
- Filtragem: 0,1 Hz a 500Hz ou 1000 Hz arquitetura Butterworth com 2 polos;
- Comprimento do Cabo: 2 metros;
- Conexão com os Eletrodos por pressão: Base cilíndrica de 4,5 mm de diâmetro com distância de 30mm entre os conectores.

## 4.10.3 Sensor Diferencial de Superfície (SDS500) conexão por garras

- Ganho fixo de 100x
- Impedância de entrada: 10 $10$  <sup>o</sup> Ohm // 2 pF;
- Filtragem: 0,1 Hz a 500Hz ou 1000 Hz arquitetura Butterworth com 2 polos;
- Comprimento do Cabo: 2 metros;
- Conexão com os Eletrodos por pressão: Cabo MiniPinch 15 cm de comprimento Blindado.

## 4.10.4 Carregador de Bateria

- Entrada: AC 86 até 240V 50/60HZ;
- Saída: DC 14V 800mA.
- Tempo de carga de 15 horas;

## 4.10.5 Cabo de Comunicação USB

- Cabo USB com comprimento de 3 metros;
- Conector padrão tipo B

# 4.10.6 Cabo de Referência

- Comprimento 2 m;
- Cabo Emborrachado Flexível de 2 mm de diâmetro.

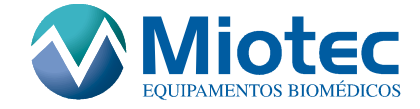

# 5 MANUAL DOS ACESSÓRIOS

## 5.1 Sondas Uroginecológicas

Os sensores de pressão foram elaborados de forma a permitir que o tratamento uroginecológico seja eficaz e permita o mínimo de desconforto ao paciente.

As sondas são desenvolvidas com materiais que permitem uma fácil higienização após a utilização. A camada de borracha que se localiza na parte exterior da sonda, é presa em diferentes posições por anéis, de forma a não permitir que a mesma se desloque quando a sonda for preenchida por ar.

Os sensores antes de serem utilizados devem ser cobertos por um preservativo, sem lubrificação, de forma a evitar que os anéis de borracha saiam de sua posição. O preservativo garante o controle higiênico e evita contaminações ao utilizar o produto em diferentes pacientes.

Recomenda-se que após o preservativo ser introduzido na sonda, seja utilizado um gel lubrificante, de forma a facilitar aplicação.

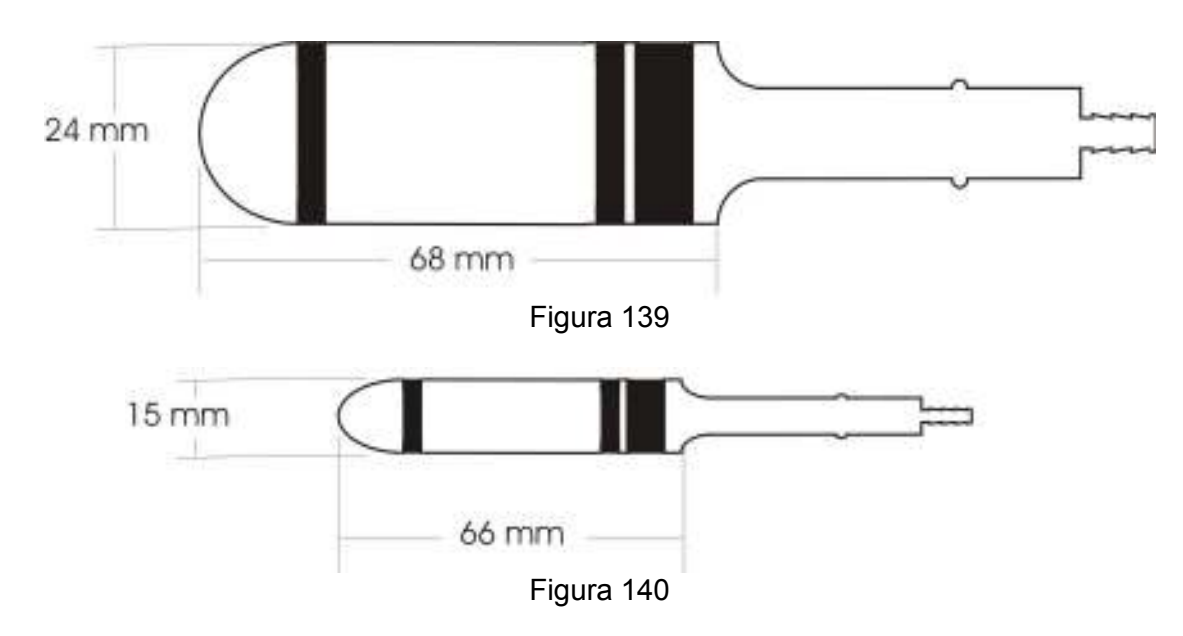

## 5.1.1 Dimensões das Sonda URO V (Vaginal) e Sonda URO A (Anal)

#### 5.1.2 Utilizando as Sondas

As sondas de pressão devem ser utilizadas com o software Biotrainer. Deve-se encaixar a sonda que será utilizada no sensor SDS1000. Após deve-se escolher o canal em que será utilizada e conectar a sonda no Miotool 200/400. O software Biotrainer deve ser executado. Na barra de menu clica-se em Miotool e em seguida em Calibração dos Sensores. Escolhe-se o sensor sonda Uro SDS1000 e segue-se os passos de calibração que estão escritos no software. A sonda estará pronta para ser utilizada.

## 5.2 Goniômetro Digital

#### 5.2.1 Introdução

Os sensores de goniometria foram elaborados de forma a permitir que a análise angular seja eficaz.

O Goniômetro é desenvolvido com material que permite uma fácil limpeza após a utilização. O plástico possui uma rigidez que suporta pequenos impactos. As tiras elásticas que se localizam nas extremidades das hastes permitem uma fácil colocação na articulação a ser analisada.

O sensor do goniômetro antes de ser utilizado deve ser calibrado de forma a evitar erros de leitura no momento das análises.

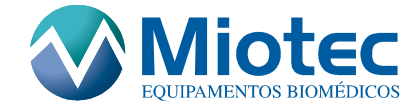

# 5.2.2 Utilizando o Goniometro

O Goniômetro pode ser ligado em qualquer canal do Miotool 200/400. Após estar conectado devese efetuar a calibração do mesmo, conforme as orientações de calibração de sensores no Miograph . Após a calibração, o Gonimetro GN360 estará pronto para ser utilizado.

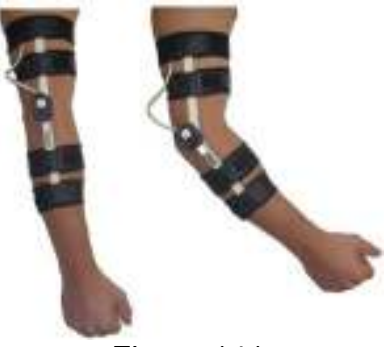

Figura 141

# 5.2.3 Recomendações ao Usuário

O Goniômetro GN360 deve ser utilizado com os equipamentos da série MIOTOOL. A Miotec não se responsabiliza pela utilização inadequada, assim como, por alterações indevidas para utilização em outros equipamentos.

# 5.2.4 Cuidados com Limpeza e Esterilização

Recomenda-se utilizar um pano úmido para a limpeza do equipamento.

# 5.2.5 Aplicações

São indicadas para o monitoramento do ângulo de alguns movimentos permitindo um trabalho em conjunto com os sensores de EMG.

## 5.3 Célula de Carga

Existem 2 células de carga que podem ser utilizadas em conjunto com o Miotool, as quais tem capacidade de 5Kg e 250Kg.

## 5.3.1 Introdução

Os sensores de célula de carga foram elaborados de forma a permitir a tração e compressão. As células são desenvolvidas em alumínio que permite uma fácil limpeza após a utilização.

## 5.3.2 Calibração

As células saem calibradas de fabrica. Caso se deseje calibrá-las (o que não é necessário), devese certificar que as mesmas estejam ligadas em algum canal do Miotool 200/400. Após estar conectada deve-se efetuar a calibração. Na barra de menu clica-se em Miotool e em seguida em Calibração dos Sensores. Escolhe-se a Célula de Carga e segue-se os passos de calibração que estão escritos no software. A Célula estará pronta para ser utilizada.

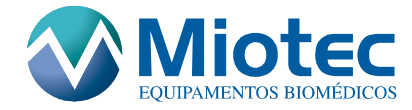

## 5.3.3 Especificações Técnicas

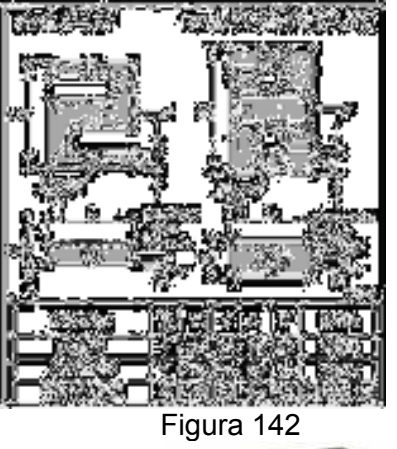

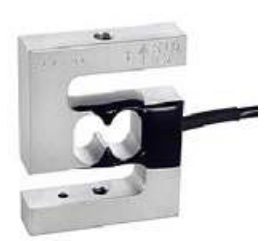

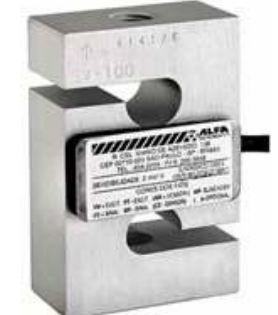

Figura 143

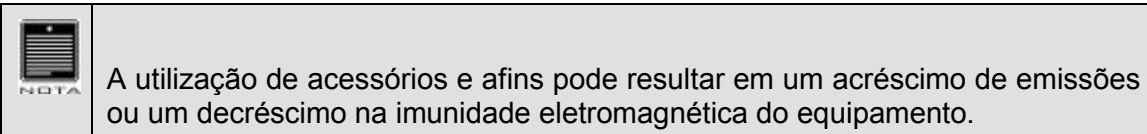

# 6 DIREITOS AUTORAIS

Todos os direitos são reservados. Nenhuma parte desta publicação pode ser reproduzida, armazenada em sistema de recuperação de dados ou modo ou através de algum meio, eletrônico, mecânico, fotocópias, gravação ou outro, sem autorização prévia por escrito da MIOTEC EQUIPAMENTOS BIOMÉDICOS. As informações contidas neste documento destinam-se unicamente a ser utilizadas com relação a este produto. A Miotec não é responsável por qualquer tipo de utilização destas informações aplicadas a outros equipamentos.

A MIOTEC não será responsável perante o comprador do produto ou terceiros por danos, perdas, encargos ou despesas incorridos pelo comprador ou terceiros, em conseqüência de: acidente, utilização incorreta ou abusiva deste produto, modificações, reparações ou alterações não autorizadas neste produto, ou do não cumprimento das instruções de funcionamento e manutenção da MIOTEC EQUIPAMENTOS BIOMÉDICOS.

A MIOTEC EQUIPAMENTOS BIOMÉDICOS não será responsável por qualquer dano ou problema resultante do uso de qualquer produto que não sejam aqueles designados como produtos originais MIOTEC ou produtos aprovados pela MIOTEC EQUIPAMENTOS BIOMÉDICOS.

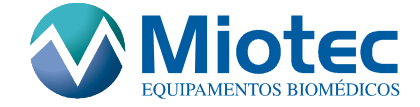

# 7 CERTIFICADO DE GARANTIA

#### 7.1 Nota de Esclarecimento

A Miotec, dentro dos prazos e limites a seguir descritos, garante o equipamento Miotool 200/400, obrigando-se a reparar ou substituir as peças que, em uso normal, apresentarem vícios de fabricação ou de material. A Miotec não se responsabiliza por danos causados pelo uso incorreto do equipamento.

#### 7.2 Prazo de Garantia

A Miotec Equipamentos Biomédicos Ltda, garante o equipamento por 1 ANO, contra defeitos de fabricação e montagem, a partir da data de emissão da nota fiscal de compra. Esta garantia não cobre defeitos decorrentes de transporte indevido, falta de cuidados quanto à operação, instalação, armazenamento, quedas, manutenção e/ou alteração por pessoas não autorizadas, bem como faíscas elétricas, fogo, vendaval e outros fenômenos da natureza.

Importante: Devido à melhoria contínua de nossos produtos, a MIOTEC se reserva o direito de alterar seus produtos sem aviso prévio.

#### 7.3 Limite de Garantia

A garantia do equipamento limita-se somente aos defeitos que ocorrerem em uso normal, não se aplicando às seguintes situações:

- Manutenção imprópria ou indevida;
- Rompimento do lacre;
- Modificações não autorizadas ou uso indevido operação fora das especificações, incluindo ciclos de trabalho acima da capacidade do equipamento ou sobre tensão que venha a danificar o equipamento;
- Local de instalação impróprio ou inadequado;
- Danos devido a transporte ou a embalagens inadequadas utilizadas pelo usuário;
- Danos decorrentes de fatos de natureza como guerra ou conturbações civis.